## How to use the Email Address Page At **www.canespats63.org**

There are a number of you who are having trouble using the email page of the website. This document will attempt to explain the reason for your problem and provide you with the possible solutions:

First, the password gate was written in Java Script and the password is encrypted in order to provide you with the best level of security. Yeah, I know … details, details, details. I know that you don't care about some of that, BUT what you do need to understand is that the box into which you would type the password is actually a "POP-UP" box. You know … one of those annoying things that comes up repeatedly during your internet sessions.

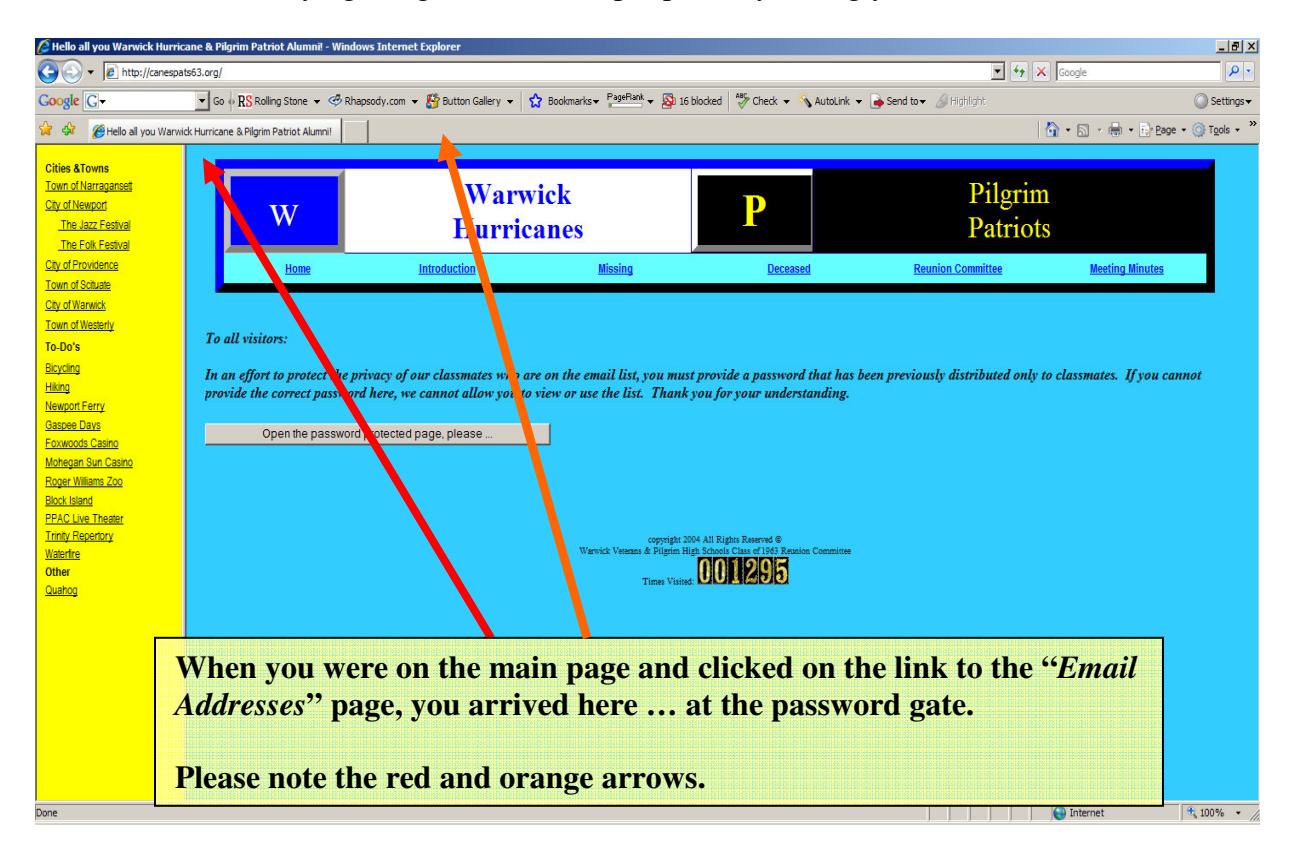

The orange arrow points to the heading area provided by your browser program.

The red arrow points to our web page.

**When you click on the grey box to enter the password, your screen will jump a little and change if your browser is restricting pop-ups. See the next page.**

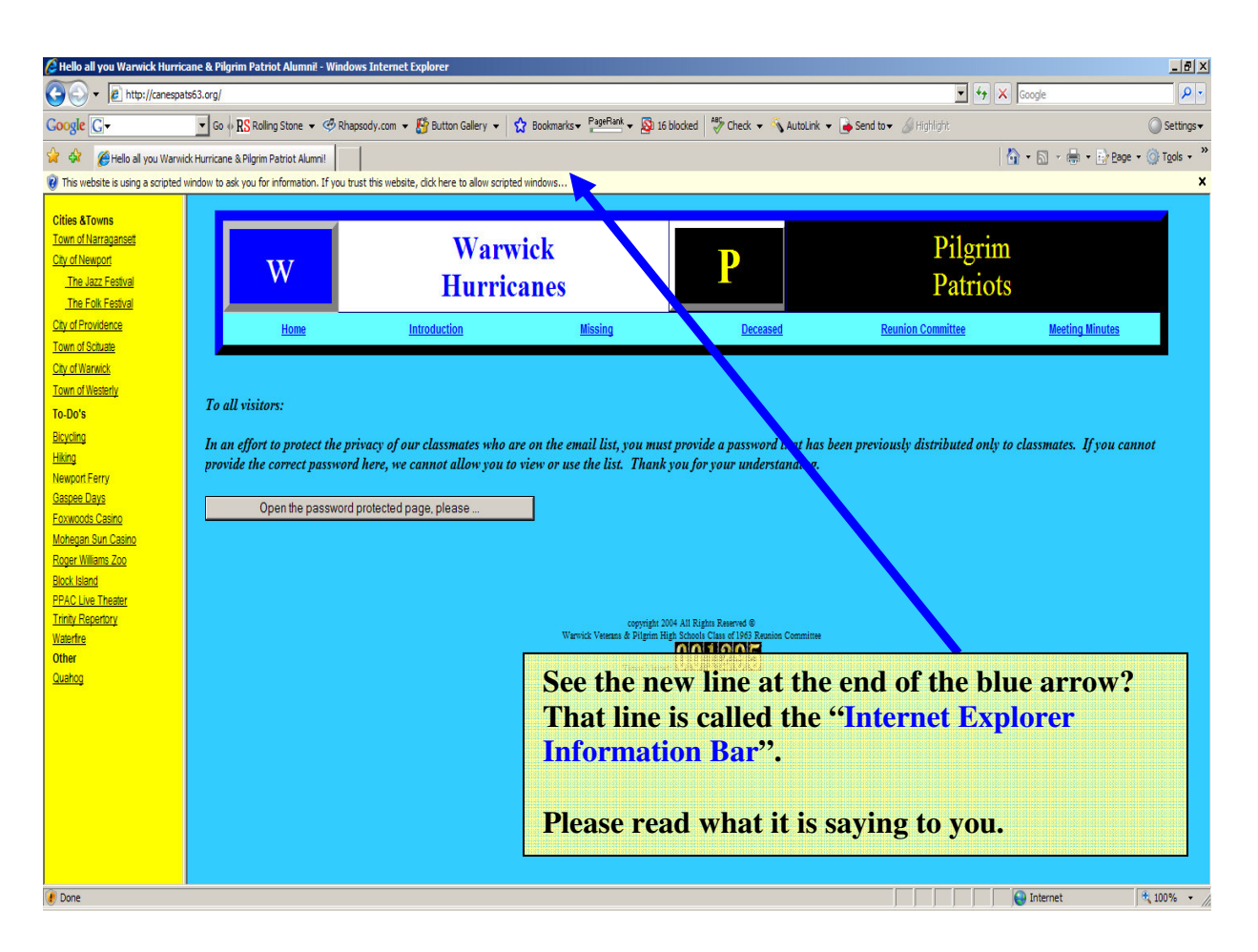

The Information Bar tells you that there's a scripted window and if you trust the site click on the bar. If you do, another little box drops down (that I can't print for you) and gives you two choices:

- 1. *TEMPORARILY ALLOW SCRIPTED WINDOWS* If you click on this option, the browser will open the password gate for you. You may then type in the password. If you give the correct password, the email address page will open up for you.
- 2. *MORE INFORMATION* If you click on more information, the browser will open up a new window as seen below. This is a "Help" page that you can use to read up on the *Information Bar*. I recommend that you read this information because it will help you with other sites, too.

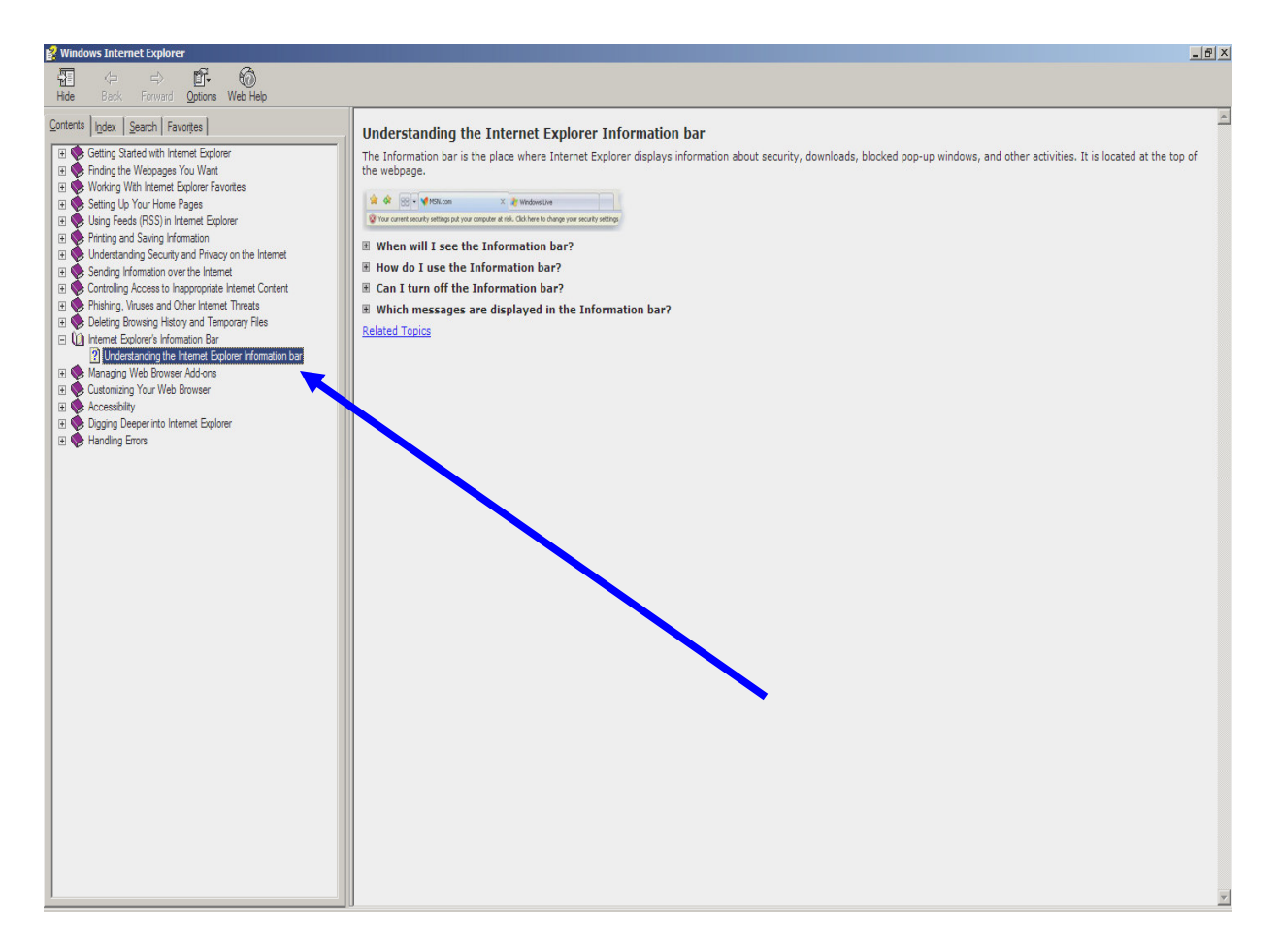

Remember, all you need to do is use option 1 to *TEMPORARILY ALLOW SCRIPTED WINDOWS.*

I recommend that you use this option each time you want to use the email page. It is safer. If you were to adjust your browser to allow pop-ups, you would get crazy over how many would show up.

The only other option you have is to set up our website as a "TRUSTED" site … but I won't go into that here.

This document is available in PDF format. You can print it for yourself if you wish.

Regards,

Marius "Mike" Agresti Web Master